UNIVERSIDADE FEDERAL DA PARAÍBA PRÓ-REITORIA DE EXTENSÃO E ASSUNTOS COMUNITÁRIOS - PRAC COORDENAÇÃO DE PROGRAMAS DE AÇÃO COMUNITÁRIA - COPAC

ANEXO II

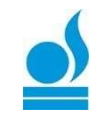

## Cadastro na Área Pública para Participante de Evento e Cursos de Extensão TUTORIAL PARA PARTICIPANTE:

 Esta funcionalidade permitirá ao usuário cadastrar-se para participar de EVENTOS e CURSOS proporcionados pela extensão na UFPB.

Para utilizar esta funcionalidade, acesse: https://sigaa.ufpb.br/sigaa/public/home.jsf, localize o menu EXTENSÃO e clique, em seguida clique em VISUALIZAR CURSOS ou EVENTOS, conforme abaixo:

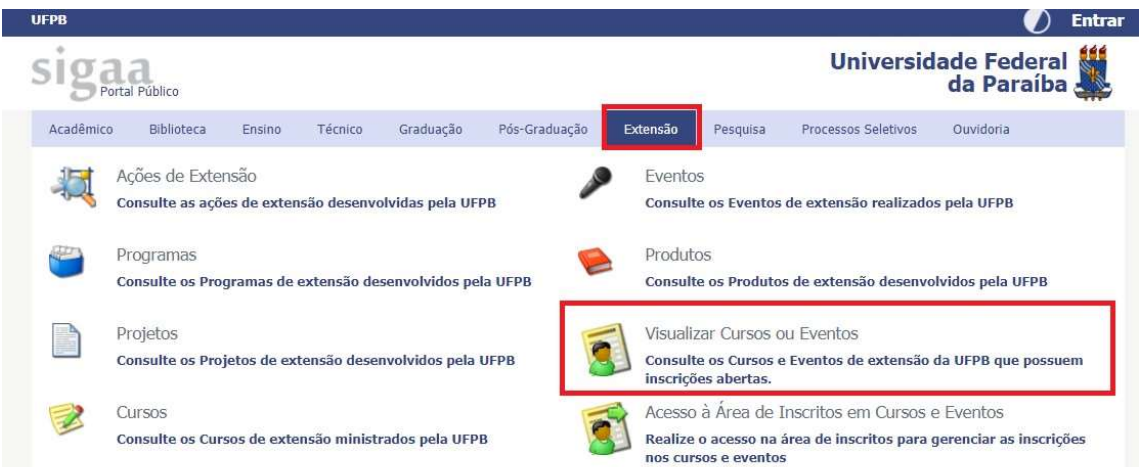

Localize o CURSO ou EVENTO do qual deseja participar, e clique no ícone inscrever-

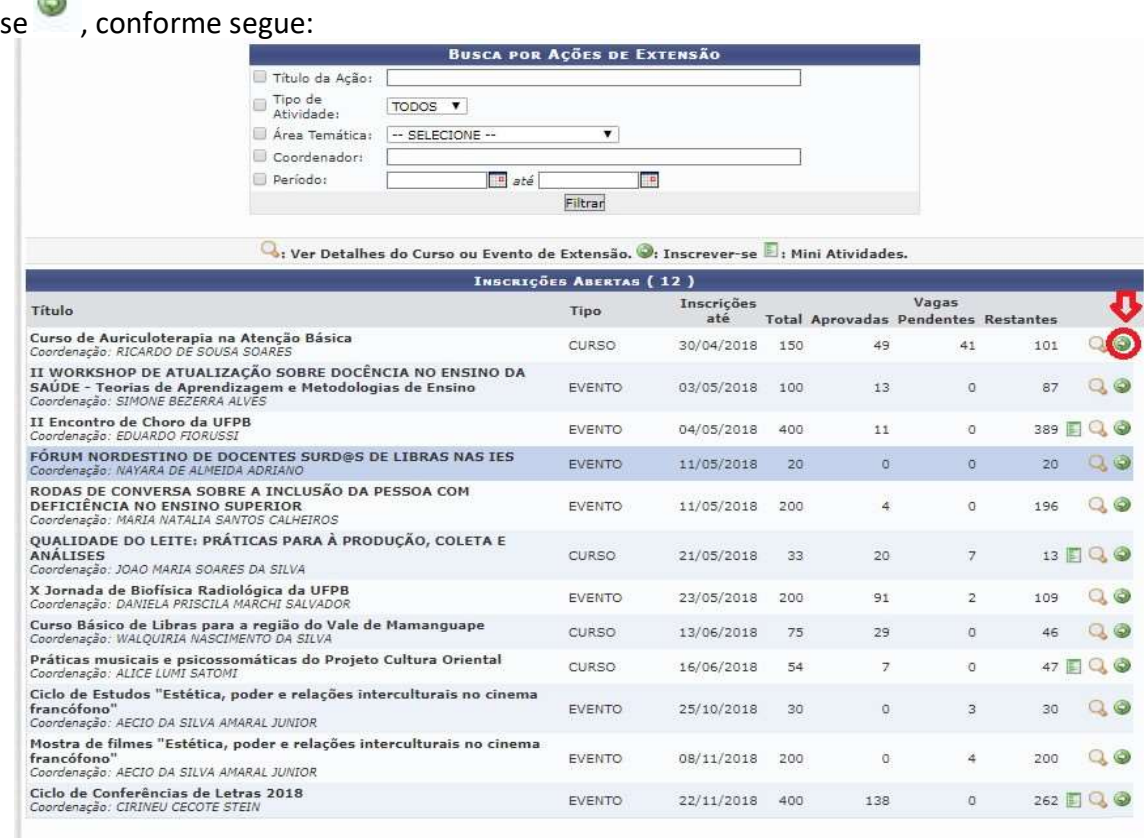

<< voltar ao menu principal

 $\Rightarrow$  Caso possua cadastro (isso acontece caso já tenha participado de algum curso u evento de extensão cadastrados no SIGAA), entre com o e-mail e senha cadastrados e clique em "entrar". Localize o ícone de "CURSOS E EVENTOS ABERTOS" clique, Em seguida localiza o curso ou evento do qual deseja participar e clique em "inscrever-se". Preencha o que está sendo solicitado e clique em "confirmar inscrição".

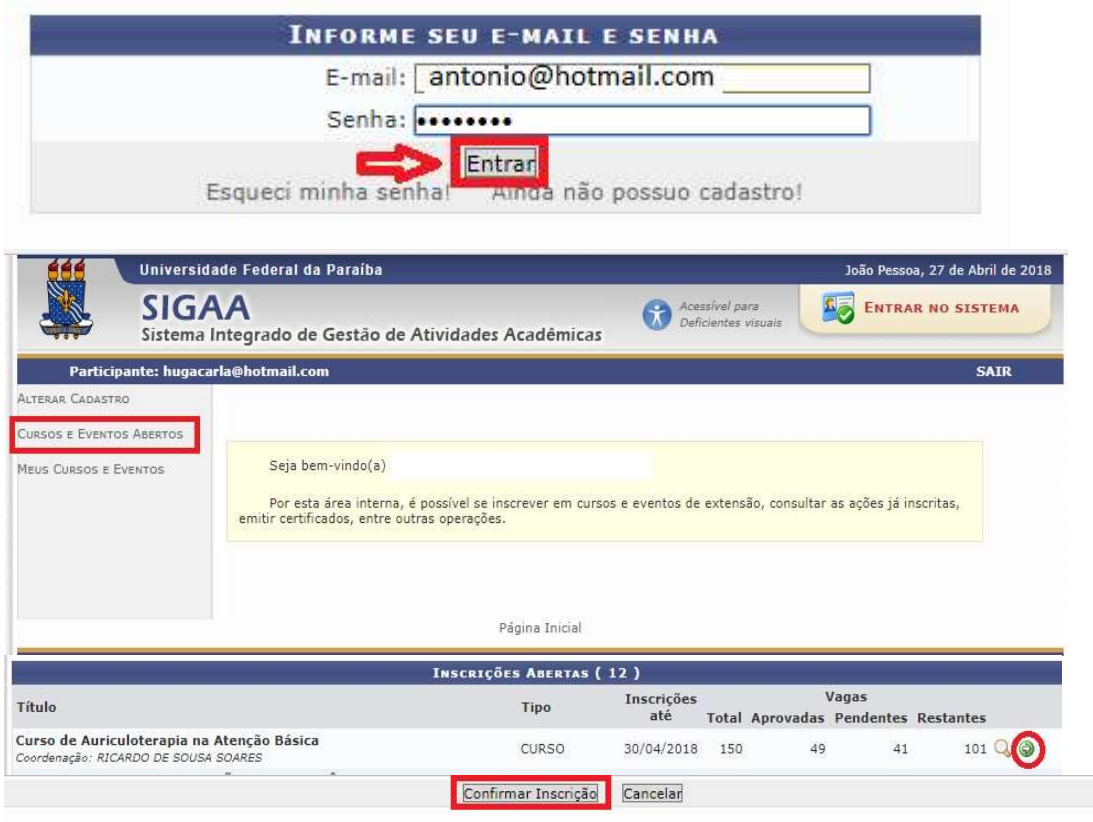

 Caso ainda não possua cadastro clique em "AINDA NÃO POSSUO CADASTRO" Ainda não possuo cadastro!, preencha o que está sendo solicitado e clique em cadastrar. Um e-mail de confirmação será enviado para o e-mail cadastrado. Obs.: IMPORTANTE: O cadastro só é efetivado se o participante entrar no e-mail e confirmar o cadastro.

## ANEXO II

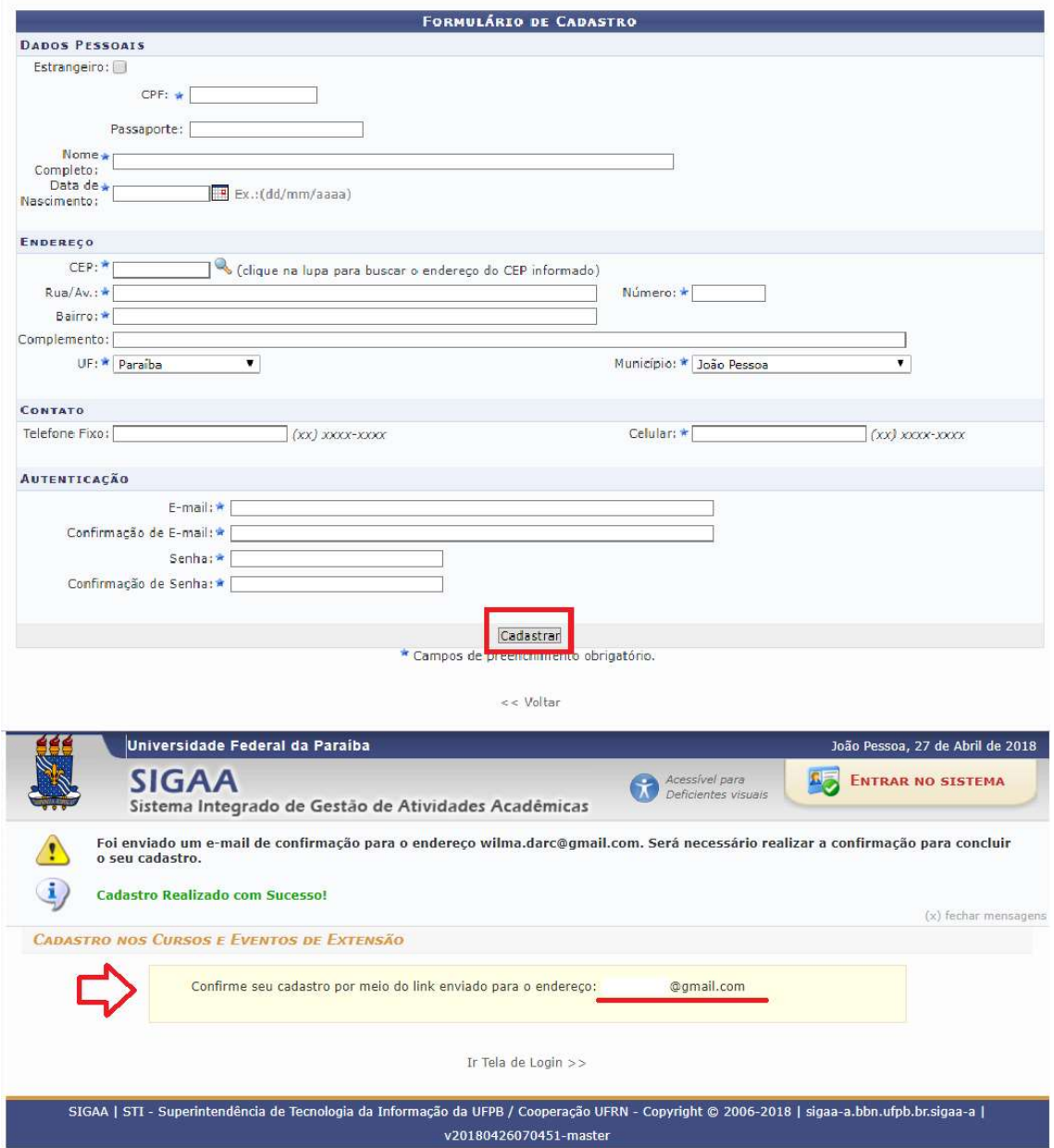

Conforme informado, entre no seu e-mail e localize a mensagem enviada automaticamente pelo SIGAA (Obs.: a mensagem pode demorar em torno de 1 hora para ser enviada ao e-mail). Clique no link indicado no e-mail recebido, conforme abaixo:

## ANEXO II

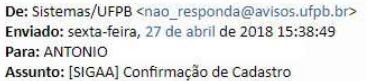

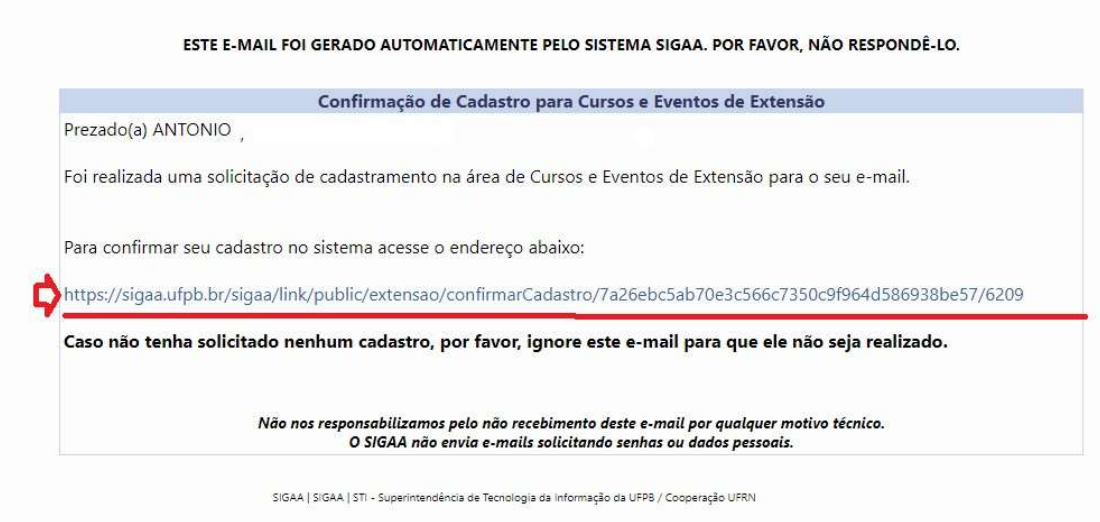

Será retornada a seguinte mensagem confirmando o cadastro:

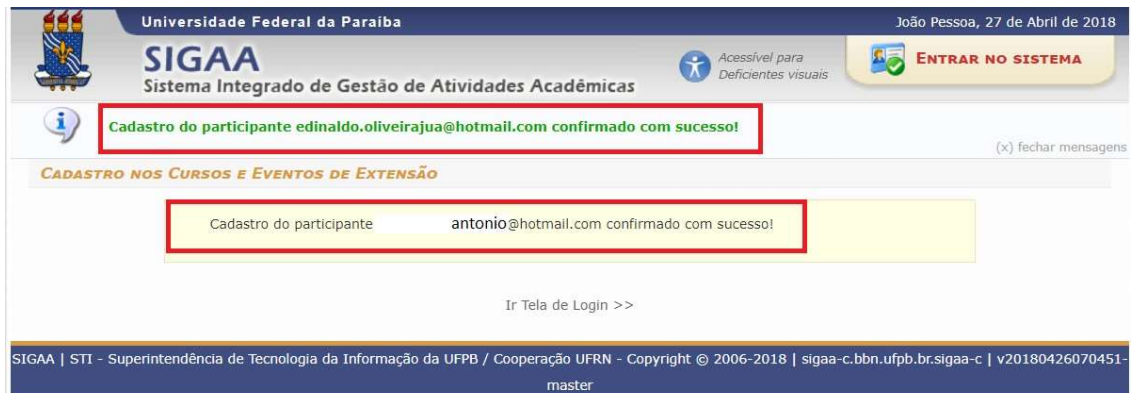

Caso ainda tenha dúvida, entrar em contato com a COPAC: secretariacopac@hotmail.com (83)3216-7071